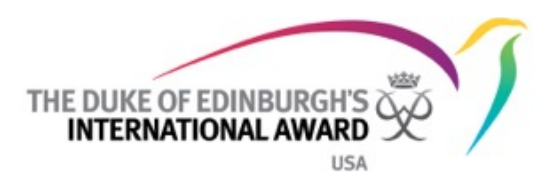

## I did it! I've achieved my Award! How do I add my Award to LinkedIn?

Congratulations! You've earned your Award and that makes you really attractive to colleges, universities and potential employers. But they'll only know you've got the Award if you tell them. So how should you list the Award on LinkedIn?

Login to your LinkedIn account and, using the top menu, click Profile > Edit profile.

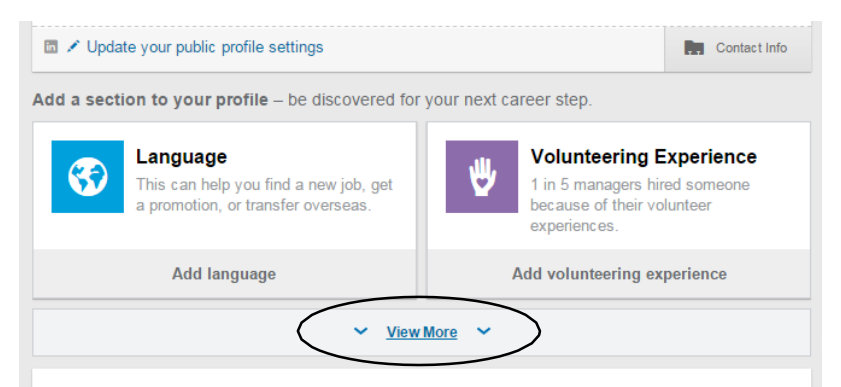

If you haven't already added anything to Honors & Awards or Education, you'll need to click on 'View More' in the 'Add a section to your profile' area. Once you've done that you'll see an option to add Honors & Awards.

## Adding the Award to Honors & Awards

To add the Award to Honors & Awards, add the name of the Award and the level you completed in 'Title'. If you have completed more than one level of the Award, you can add a certificate for each level.

Leave 'Associated with ' blank if not associated with a position or degree.

In the 'Issuer' box, add the name of the awarding body in your country. Add the date of when you received your Award.

In the 'Description' box, add details about your Award program accomplishments. You might want to include some of the activities you did, but make sure you include the skills you gained. Click 'Save'.

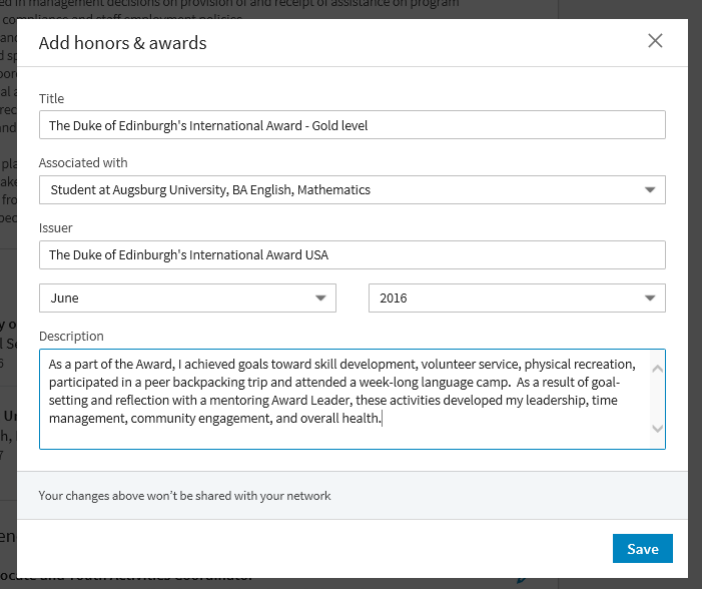

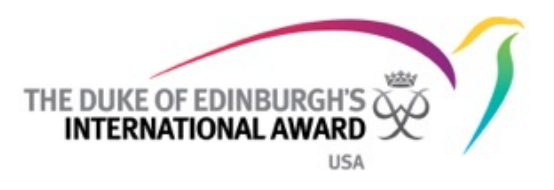

## Adding the Award to Education

You can add the Award to Education if you completed your Award through your school, college or university. Once you have added the name of your school and the dates you attended, you can add the name of the Award to 'Activities and Societies'.

In the description box, write something about your Award activities. Include which level(s) you did, which activities you did, and what skills you gained.

Click 'Save'.

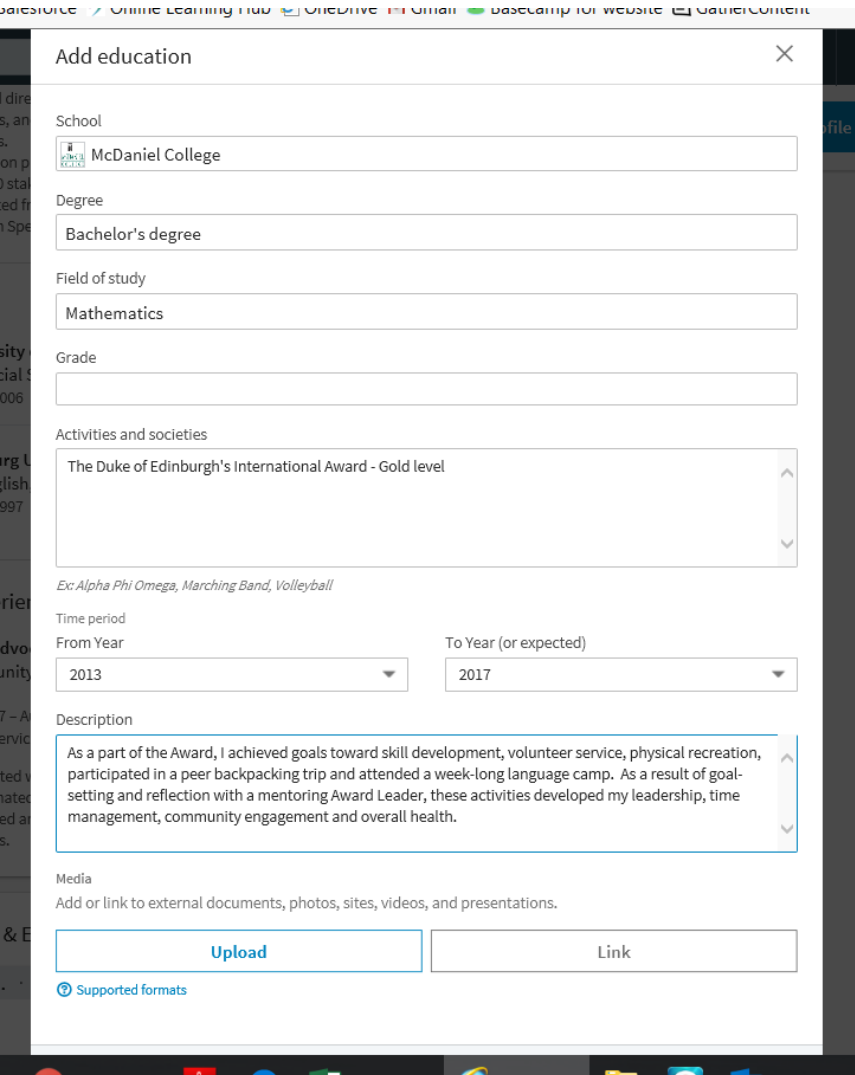